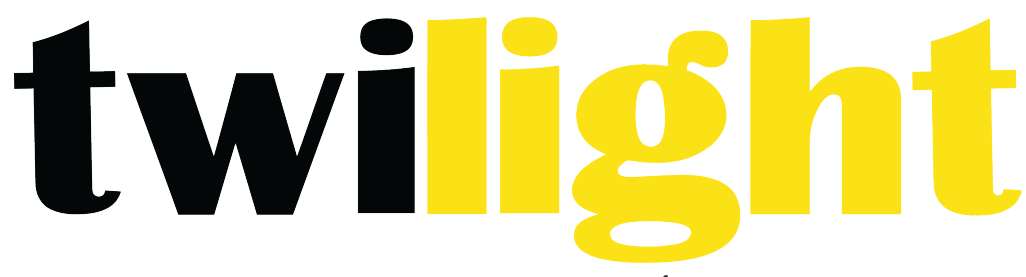

# INSTRUMENTOS DE MEDICIÓN INDUSTRIAL

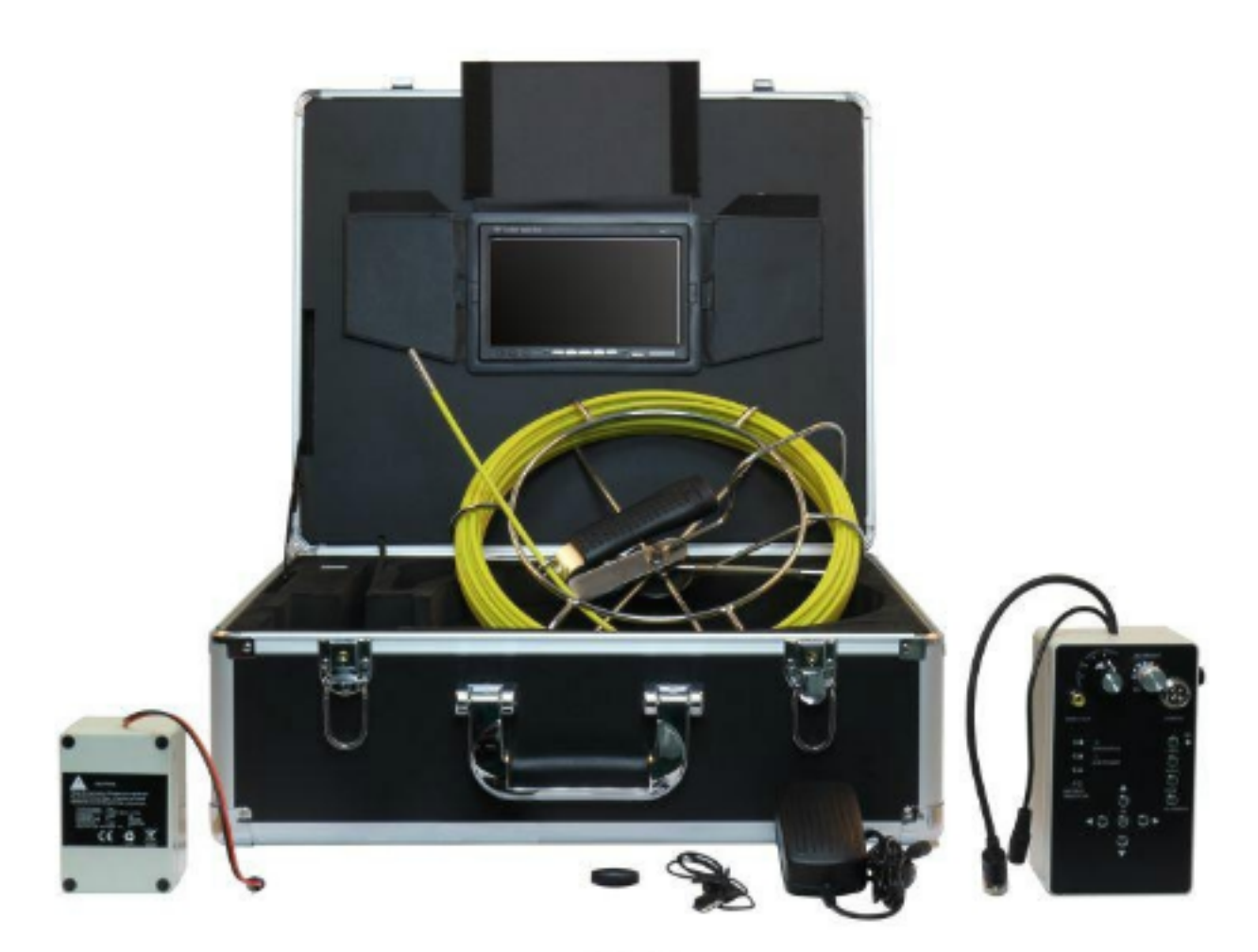

# **Boroscopio** *WP-S710D5*

Seguridad y aviso

- 1. Lista de piezas
	- 1.1 Accesorios
	- 1.2 Caja de control
- 2. Guía de inicio rápido
	- 2.1 Carga de la batería
	- 2.2 Inicio
	- 2.3 Verificación del anillo resistente al agua & montaje del deslizador
	- 3.1 Insertar tarjeta SD & montaje del micrófono
	- 3.2 Interruptor AV1&AV2
	- 3.3 Grabación de video
	- 3.4 Grabación de fotografías
	- 3.5 Reproducción de video
	- 3.6 Reproducción de fotografías
	- 3.7 Menú
	- 3.8 Configuración de la grabación
	- 3.9 Configuración del sistema
	- 3.10 Borrar archivos
- 4. Contador de metros (opcional)
- 5. Receptor (opcional)
- 6. Teclado (opcional)
	- 6.1 Montaje del teclado
	- 6.2 Teclado
- 7. Guía para resolver problemas

# **Advertencia**

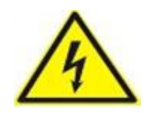

#### **Advertencia**

Para evitar descargas eléctricas, colóquelo en el interior cuando este cargando

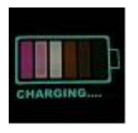

#### **Advertencia**

Use la entrada 110~240V AC salida DC 12.6V, Cargador 1000mA únicamente. Cargue la batería primero antes de usar!

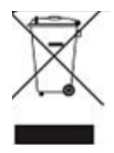

# **Advertencia**

El artículo contiene la batería, disponer según los requisitos legales locales adecuadamente

Lea este manual detenidamente antes de operar este sistema

Evite usar el dispositivo en condiciones de humedad o temperaturas extremas, ya que esto puede dañar el dispositivo.

No deje caer ni presione el sistema ya que esto puede dañar el dispositivo

La garantía quedará anulada si se presenta algún daño físico o si el usuario desmonta el sistema

No desconecte la tarjeta SD mientras graba o reproduce, ya que podría dañar el sistema y / o la tarjeta SD.

Recuerde siempre hacer una copia de seguridad de los datos en su tarjeta SD

# **Seguridad y aviso**

#### Por su seguridad

- 1. No intente insertar, usar o cargar una batería no diseñada para este sistema de inspección. Utilice la fuente de alimentación solo en superficies planas, sin ninguna cubierta. El aire abierto y la circulación alrededor del producto deben estar disponibles. La temperatura ambiente máxima es de 50 $^{\circ}$ C.
- 2. El riesgo de explosión puede ocurrir si se inserta o utiliza un tipo de batería incorrecto. Deseche las baterías usadas según sus instrucciones.
- 3. Mantenga el sistema de inspección y sus accesorios fuera del alcance de bebés y niños. En particular, las piezas pequeñas como las tarjetas de memoria y la batería se pueden desmontar y tragar fácilmente.
- 4. Utilice solo los accesorios originales para evitar posibles riesgos para la salud y la propiedad, y así cumplir con todas las regulaciones legales relacionadas.
- 5. Cuando use las luces LED, no lo use cerca de los ojos de personas o animales (especialmente bebés y niños) para evitar lesiones.
- 6. En muy raras ocasiones, las baterías de iones de litio como la que se proporciona con este sistema de inspección podrían explotar si un material conductivo, como alhajas, llaves o cadenas

con cuentas, tocan las terminales expuestas. El material puede completar un circuito eléctrico y calentarse bastante. Tenga cuidado al manipular cualquier batería, particularmente al colocarla dentro de su bolsillo, bolso u otro contenedor con objetos metálicos. En tal caso, esto podría provocar daños a la propiedad, lesiones o quemaduras. No arroje las baterías al fuego ya que pueden explotar.

# **Cuidado de su sistema de inspección**

1. Mantenga siempre el sistema de inspección en la bolsa proporcionada u otras fundas adecuadas para una mayor protección contra salpicaduras, polvo y colisión.

2. La única forma de reemplazar la batería y la tarjeta de memoria es abrir la tapa de la batería/ memoria.

Tenga cuidado al abrir esta cubierta para evitar dañar el sistema de inspección.

3. Deseche las baterías no deseadas y los sistemas de inspección según lo permitan las leyes de su país.

4. El agua puede provocar un incendio o una descarga eléctrica. Por lo tanto, guarde su batería en un lugar seco.

5. Si su componente de control se moja, límpielo con un paño seco lo antes posible.

6. No deje caer, golpee o sacuda el sistema de inspección. El comportamiento inapropiado al usar el sistema de la cámara puede dañar la placa de circuito electrónico interno o deformar la forma de la lente. 

7. No utilice productos químicos agresivos, solventes de limpieza o detergentes fuertes para limpiar el sistema de inspección.

8. Para evitar imágenes poco claras, asegúrese de limpiar la lente del sistema de inspección antes de tomar fotografías o grabar videos. Use un cepillo para lentes o un paño suave para limpiar el lente. 9. Para evitar la pérdida de video y fotos en la tarjeta de memoria, debe hacer una copia de seguridad en una computadora o disco óptico tan pronto como sea posible. Las tarjetas de memoria no deben considerarse como un dispositivo de almacenamiento a largo plazo.

10. Antes del uso inicial de una tarjeta de memoria, se recomienda utilizar primero el sistema de inspección para formatear la tarjeta.

11. Recuerde deslizar la pestaña de protección contra escritura (si está disponible) a la posición de desbloqueo. De lo contrario, todos los datos (si los hay) de la tarjeta de memoria están protegidos y la tarieta no se puede editar ni formatear.

# **Ambiente de operación**

1. La temperatura de funcionamiento del sistema de la cámara está entre

-10  $\rm{°C}$   $\sim$  50  $\rm{°C}$  (14  $\rm{°F}$   $\sim$  122  $\rm{°F}$ ). Es normal que el tiempo de operación se acorte cuando la temperatura es baja.

2. La capacidad de la batería del sistema de inspección se reducirá cada vez que se cargue / vacíe.

3. El almacenamiento a temperaturas demasiado altas o bajas también provocará una pérdida gradual de capacidad. Como resultado, el tiempo de operación de su sistema de inspección puede reducirse considerablemente.

4. Es normal que el sistema de la cámara se caliente durante el funcionamiento, ya que la carcasa del sistema de inspección puede conducir el calor.

www.twilight.mx

# **1. Lista de piezas**

#### **1.1 Accesorios**

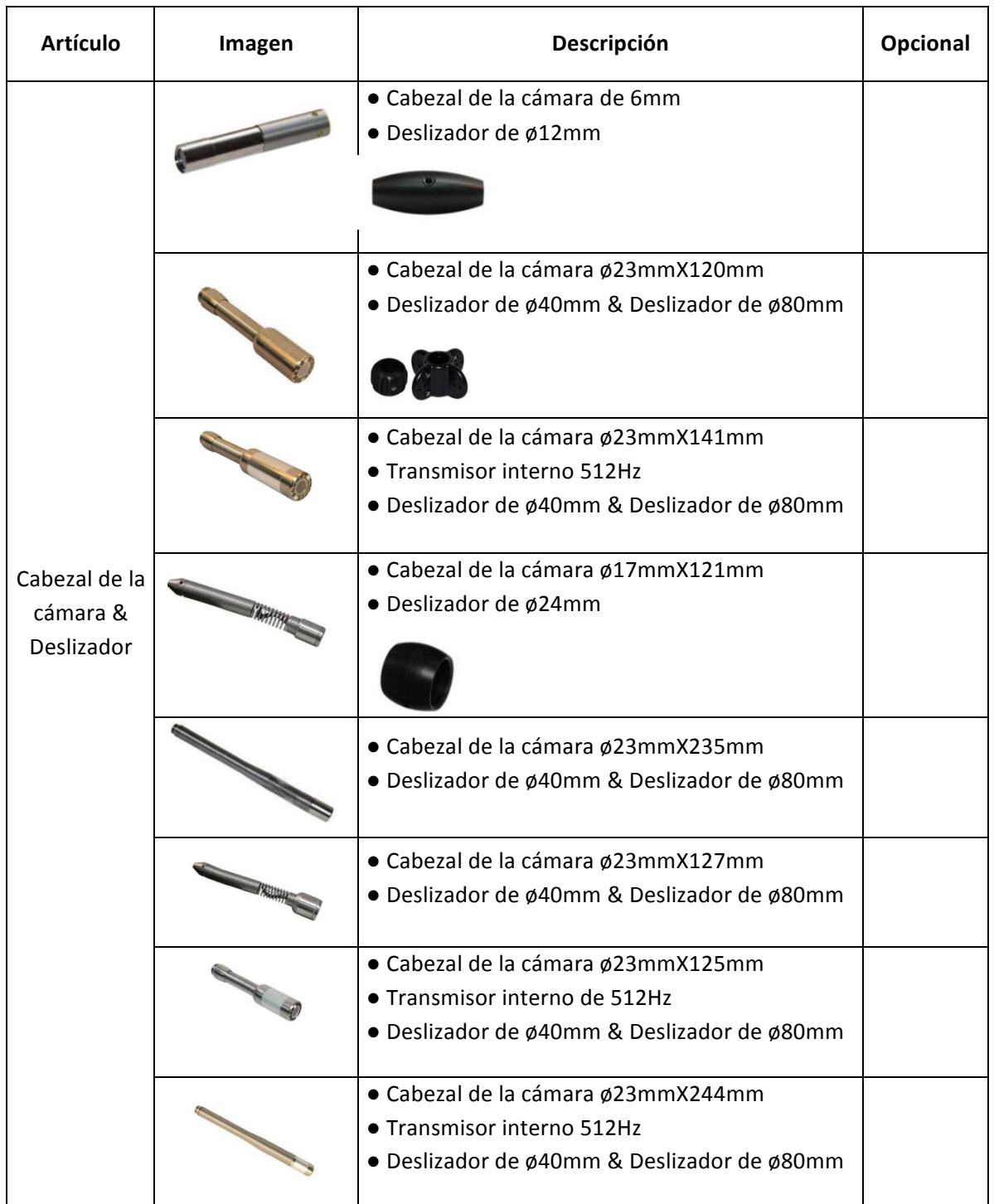

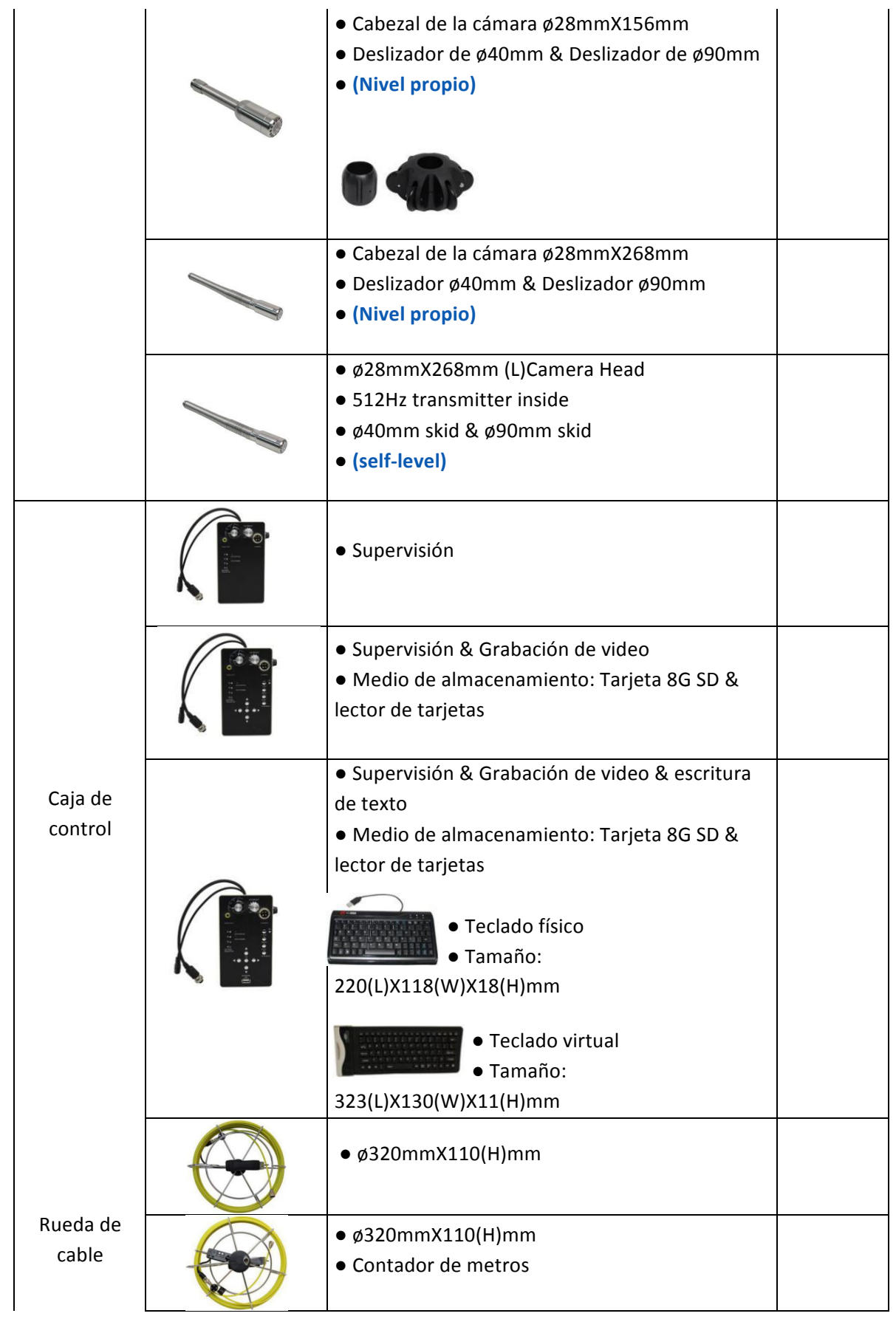

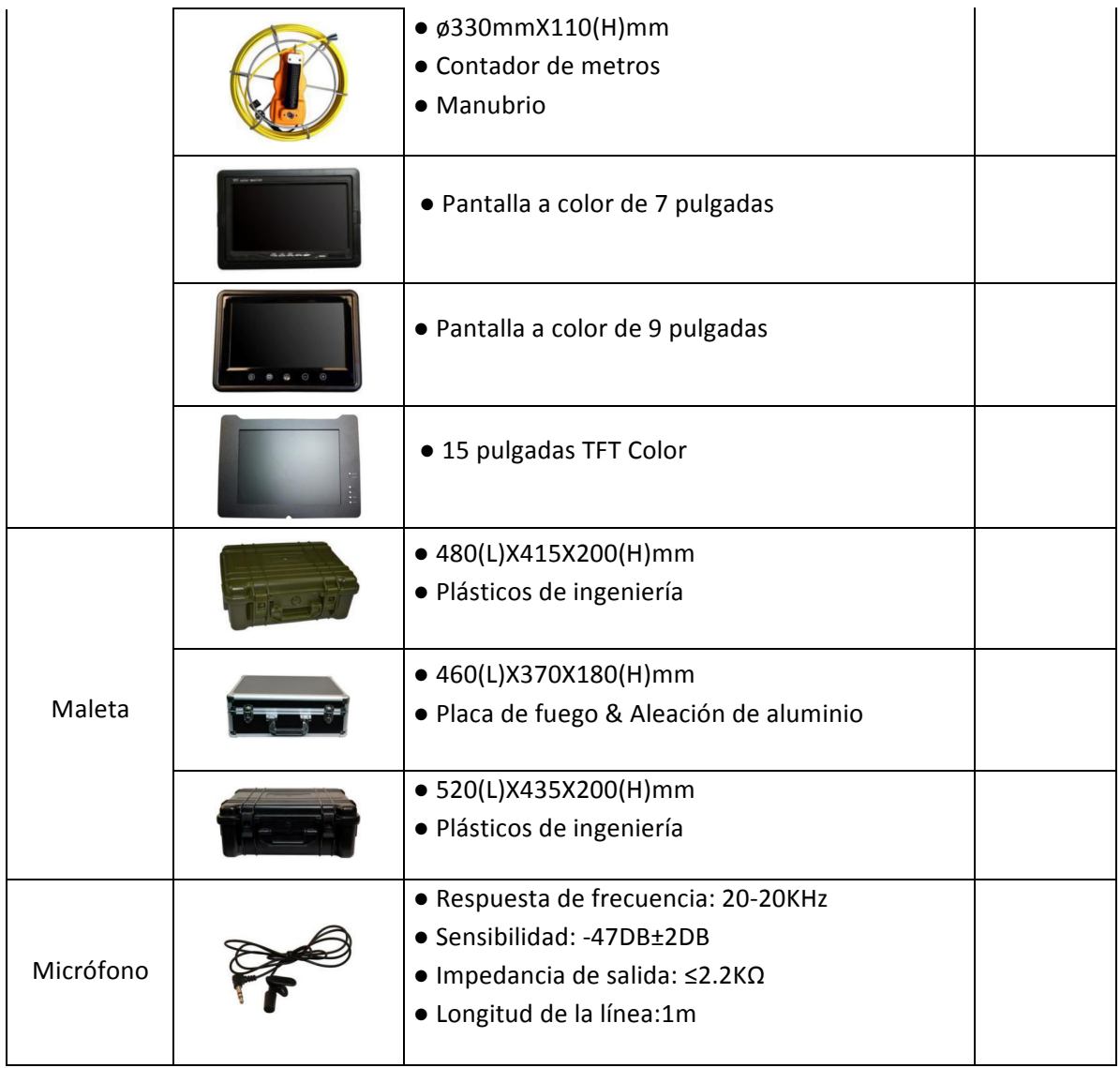

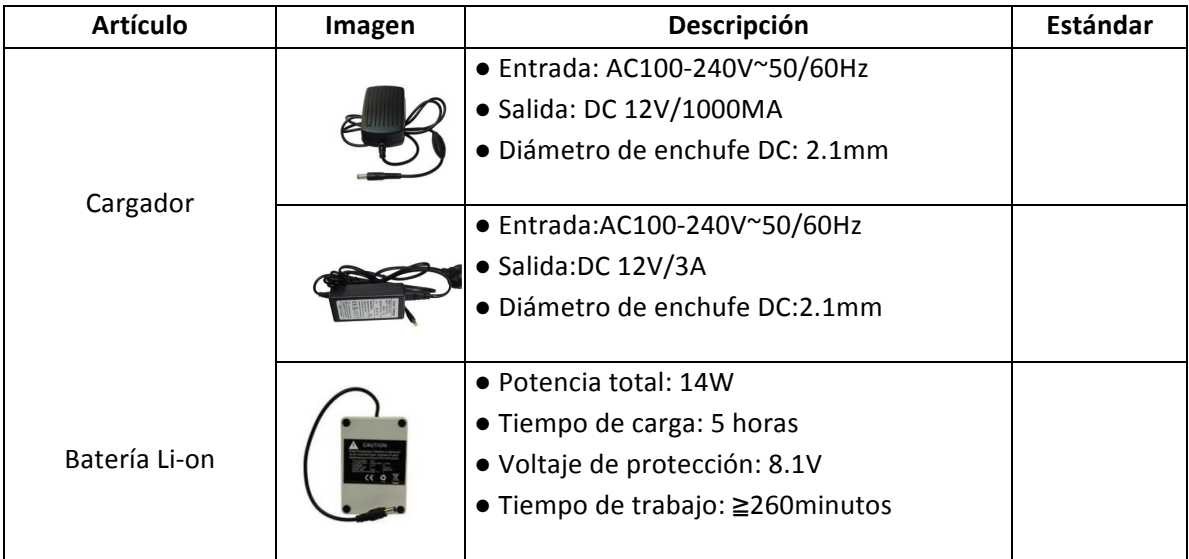

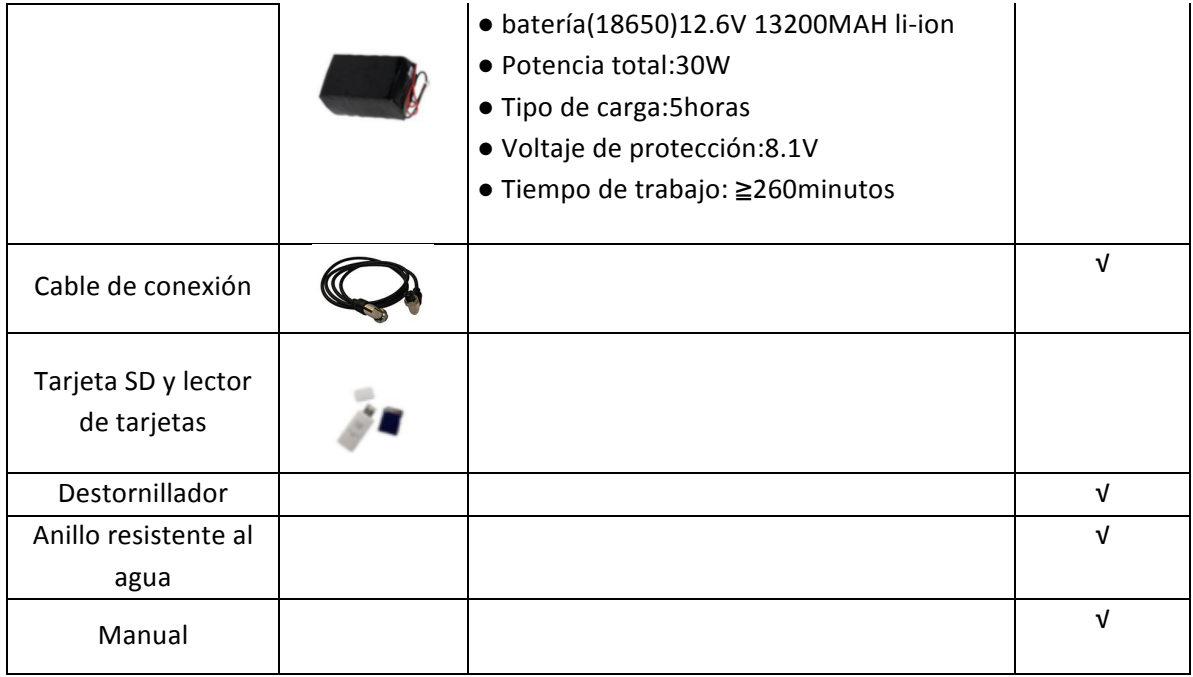

# **1. Caja de control**

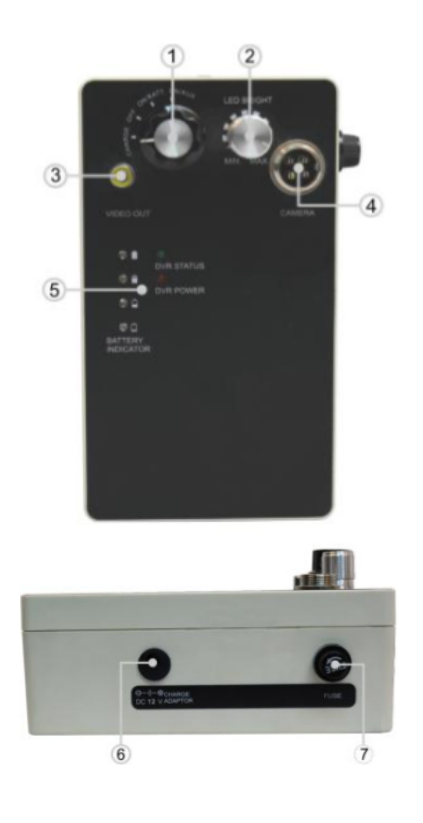

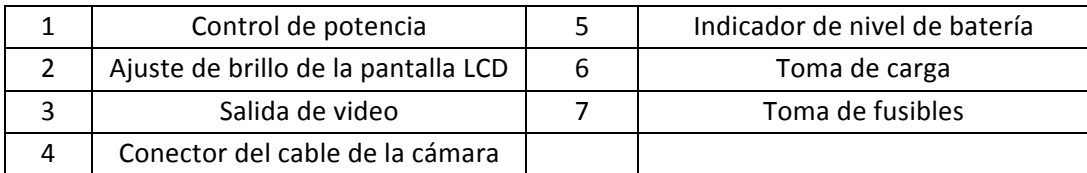

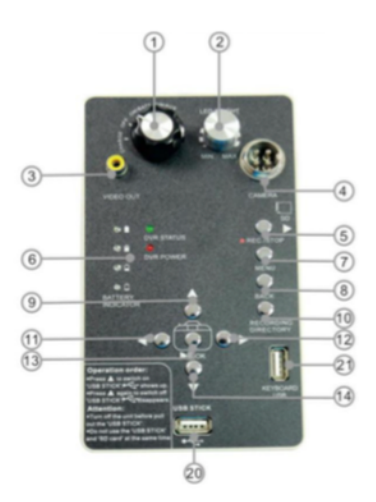

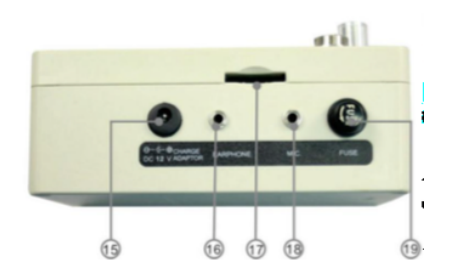

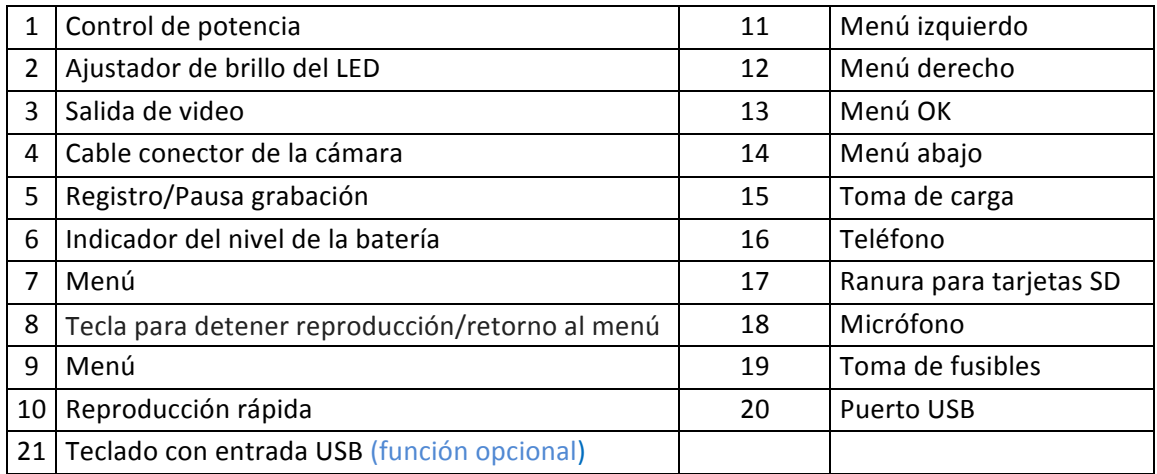

# **Orden de operación:**

- Presione  $\blacktriangle$  para encender "MEMORIA USB",  $\stackrel{\blacktriangle}{\longrightarrow}$  aparece.
- Presione  $\triangle$  otra vez para apagar "MEMORIA USB",  $\leftrightarrow$  desaparece.

# **Atención:**

- Apague la unidad antes de extraer el "MEMORIA USB".
- No use "MEMORIA USB" y "tarjeta SD" al mismo tiempo

# **2. Guía de inicio rápido**

# **2.1 Carga de la batería**

- 1. Conecte el cargador a la toma, el indicador del cargador se pondrá verde.
- 2. Conecte el enchufe a la toma de la caja de control.
- 3. Gire la perilla del interruptor a la posición "CHARGE"
- 4. El indicador de cargador se convertirá en rojo. Cuando la batería Li-ion está llena de energía, el indicador del cargador se pondrá verde.

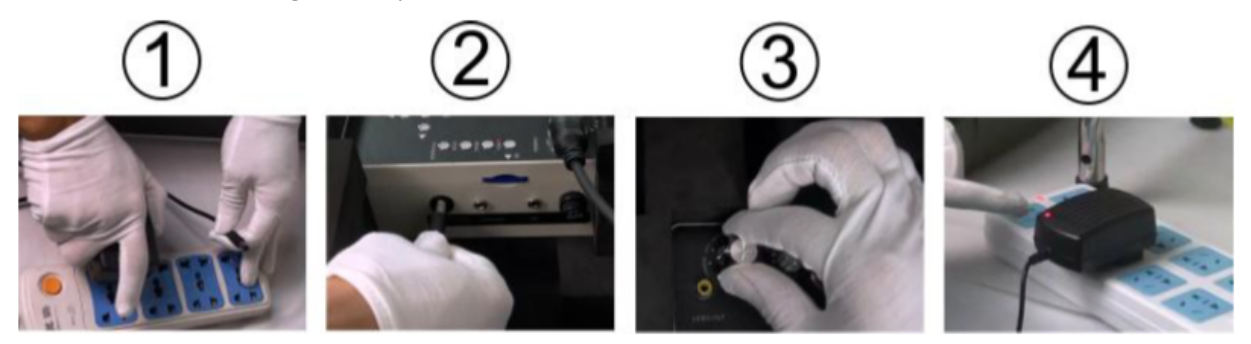

#### **2.2 Empezando**

- 1. Abra la maleta y extienda la sombrilla
- 2. Conecte la batería a la caja de control
- 3. Conecte un extremo del cable de conexión a la rueda del cable

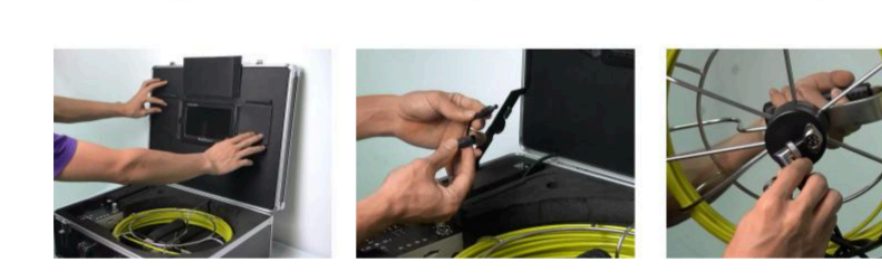

- 4. Conecte el otro extremo a la caja de control
- 5. Conecte la cámara a la rueda del cable
- 6. Montar el fusible

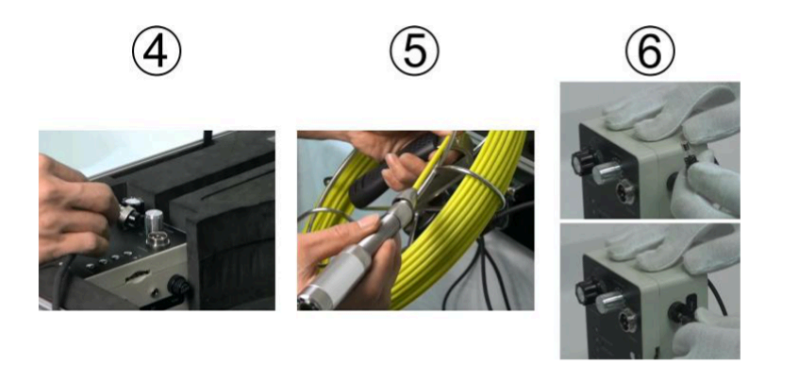

7. Gire la perilla del interruptor a la posición "ON / BATT"

8. Ajuste el brillo del LED

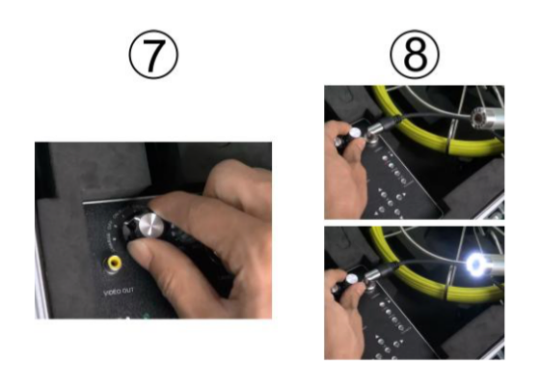

- 2.3 Comprobación del anillo resistente al agua & montaje del deslizador
- **2.3.0** Compruebe el anillo de goma impermeable en la parte inferior del cabezal de la cámara

# **2.3.1 Deslizador de 40mm y cabezal de la cámara de 23mm**

- 1. Ajuste el deslizador en el cabezal de la cámara.
- 2. Apriete el deslizador con un destornillador apretando sus tornillos.
- 3. El montaje del deslizador esta completo

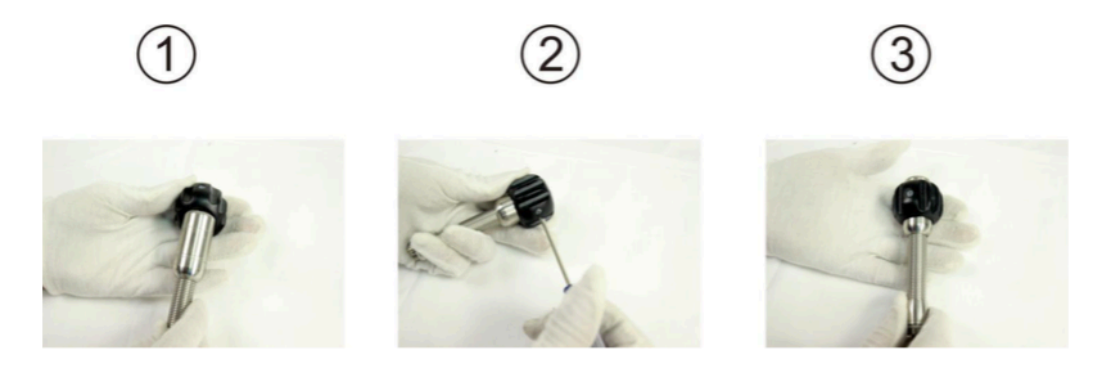

**2.3.2 Deslizador de 80mm y cabezal de la cámara de 23mm**

- 1. Ajuste el deslizador en el cabezal de la cámara.
- 2. Apriete el deslizador con un destornillador apretando sus tornillos.
- 3. El montaje del deslizador esta completo

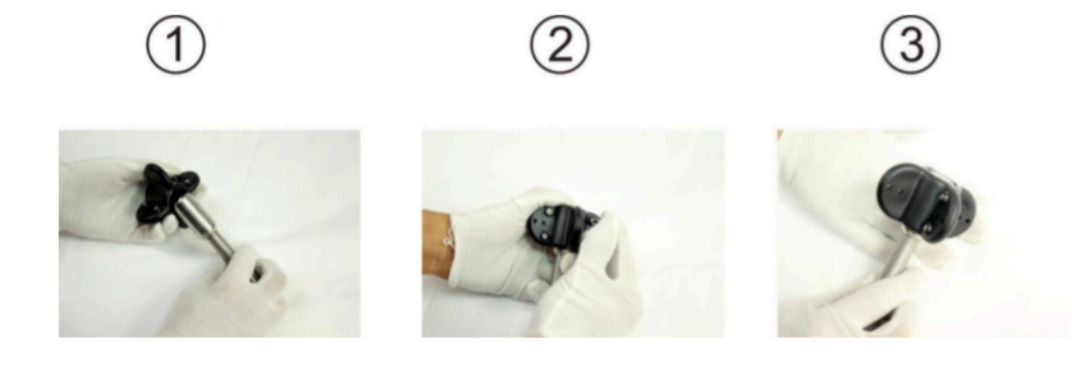

#### **2.3.3 Deslizador de 12mm y cabezal de la cámara de 6mm**

- 1. Ajuste el deslizador en el cabezal de la cámara.
- 2. Apriete el deslizador con un destornillador apretando sus tornillos.
- 3. El montaje del deslizador esta completo

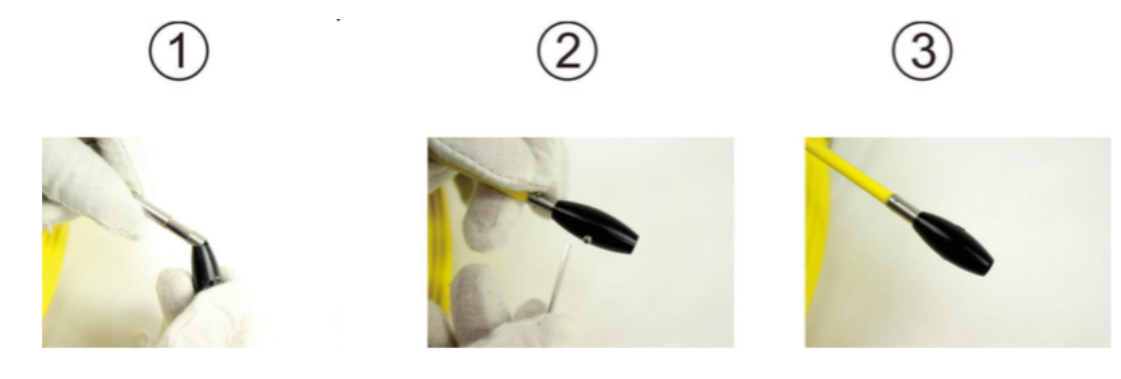

#### 2.3.4 Deslizador de 40mm y cabezal de la cámara de 28mm

- 1. Ajuste el deslizador en el cabezal de la cámara.
- 2. Apriete el deslizador con un destornillador apretando sus tornillos.
- 3. El montaje del deslizador esta completo

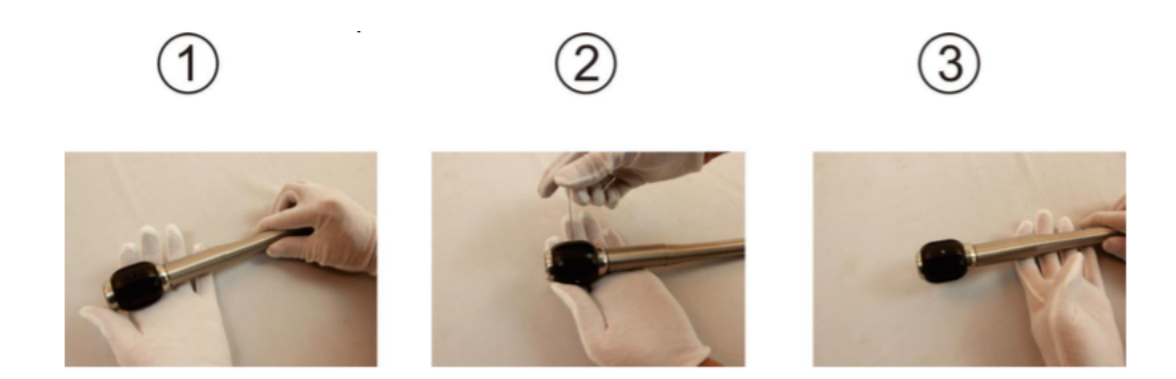

# **2.3.5 Deslizador de 90mm y cabezal de la cámara de 28mm**

- 1. Ajuste el deslizador en el cabezal de la cámara.
- 2. Apriete el deslizador con un destornillador apretando sus tornillos.
- 3. El montaje del deslizador esta completo

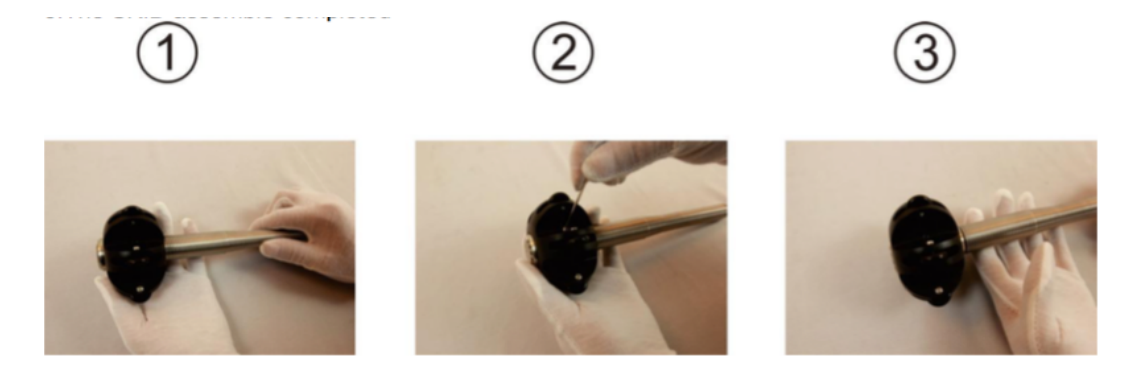

# **3.1 Insertando la tarjeta SD & Montaje del micrófono**

Inserte la tarjeta SD en la ranura, luego presione ligeramente. Asegúrese que la tarjeta SD que conecta el dedo toque bien, luego presiónelo ligeramente y retire la tarjeta SD.

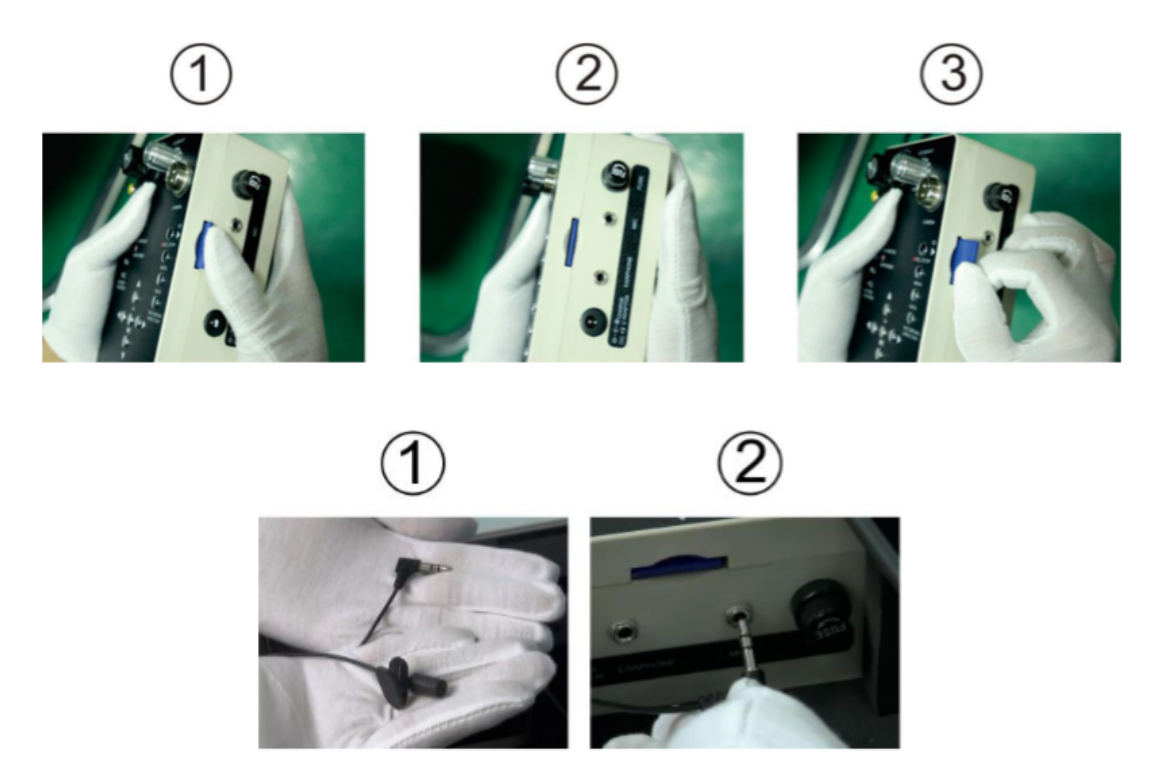

# **3.2 Interruptor AV1&AV2**

Presione la tecla "AV1/AV2" en la pantalla para cambiar el modo AV1 y AV2. En el modo AV1, ambos pueden tomar fotos y grabar video, en modo AV2, solo pueden monitorear.

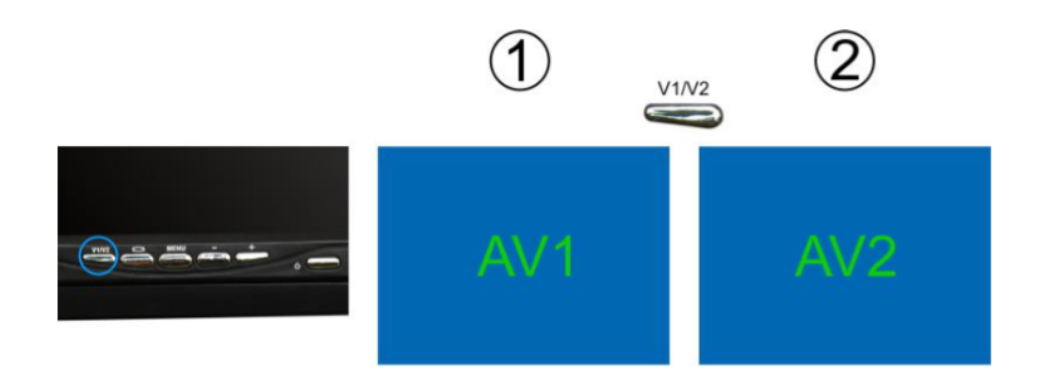

#### **3.3 Grabación de video**

1. Presione el botón "REC" para empezar a grabar. Presione el botón "REC" otra vez para terminar la grabación.

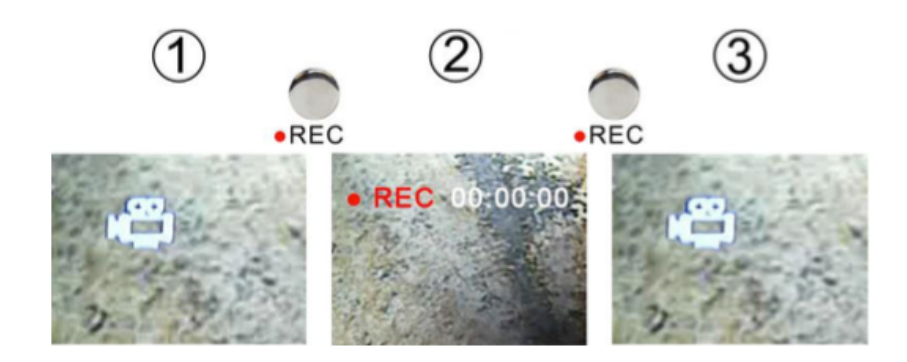

2.Instrucciones del interruptor del micrófono, en la grabación del video, presione el botón "MENU" para cerrar. Presione el botón "MENU" otra vez para abrir.

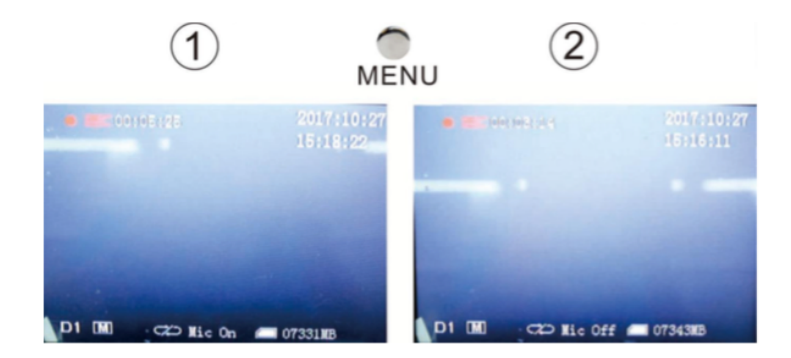

# **3.4 Grabación de fotos**

1. Presione "MENU", elija "Modo grabación", ingrese a "Modo de trabajo", seleccione "Foto", luego presione "REC" de regreso a la página de inicio.

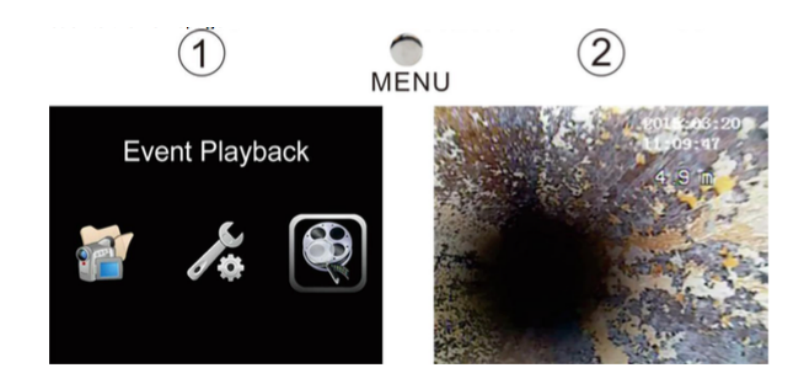

2. Presione el botón "OK" para capturar la foto

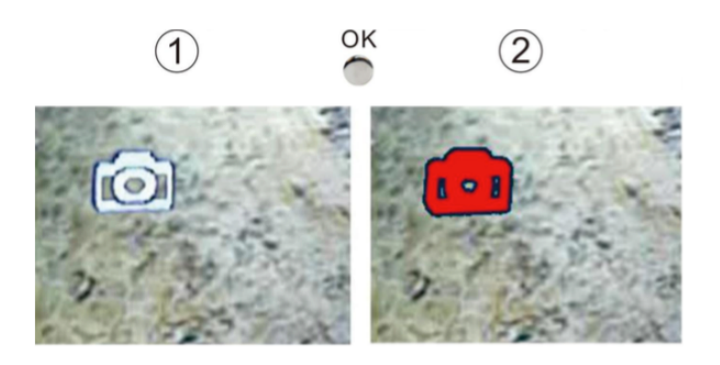

# **3.5 Reproducción de video**

- 1&2. Presione el botón de "REPRODUCCIÓN"
- 3. Presione el botón "OK" para ingresar a los "Archivos de video"

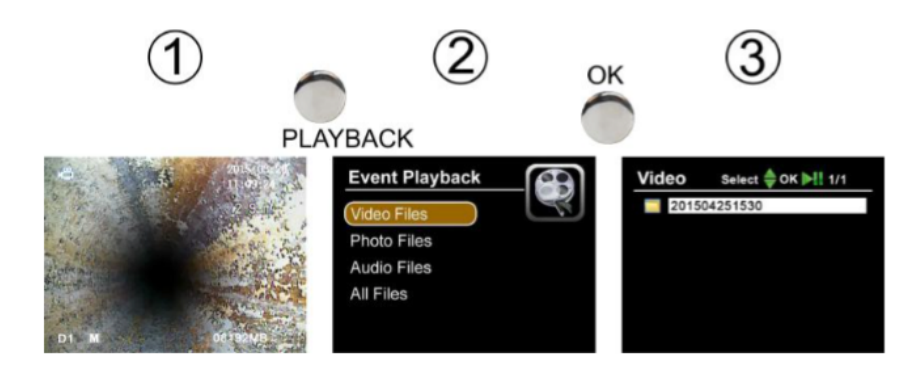

- 4. Seleccione el archivo que necesita
- 5. La pantalla reproduce el video
- 6. Presione el botón "OK" para pausar el video

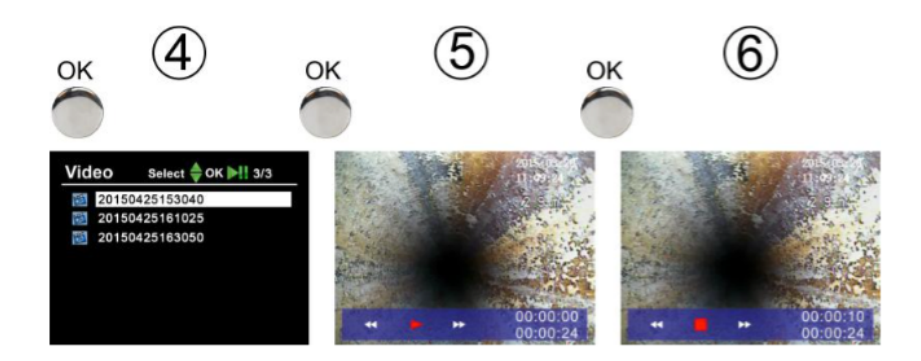

# **3.6 Reproducción de fotografía**

Siga los mismos pasos que se mencionaron en la "reproducción de video"

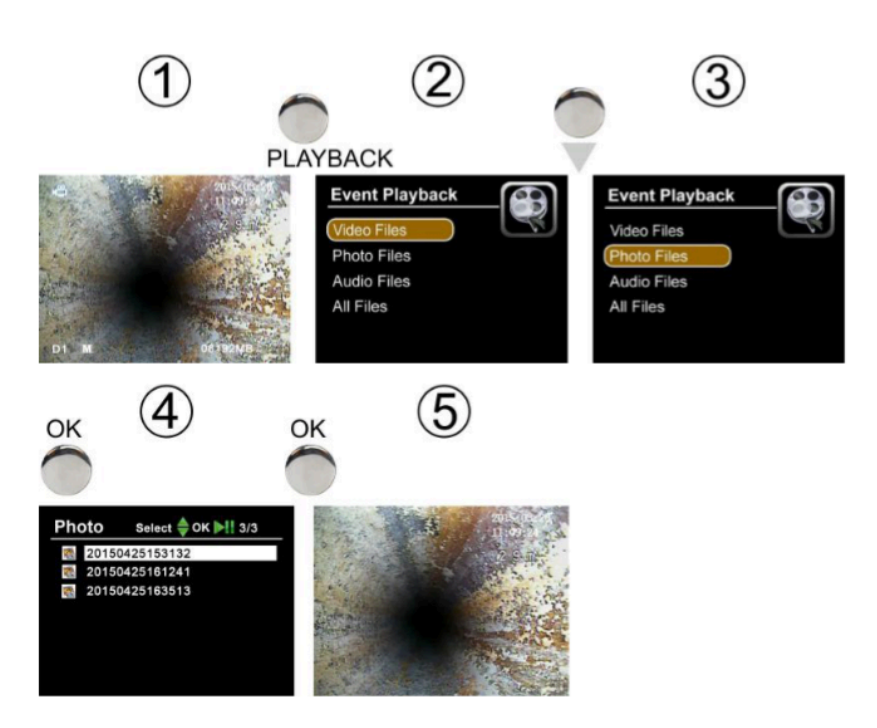

# **3.7 Menú**

Presione el botón "menú" para ingresar al menú principal

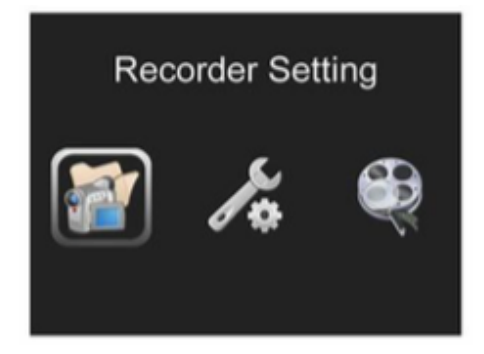

Configuración del grabador

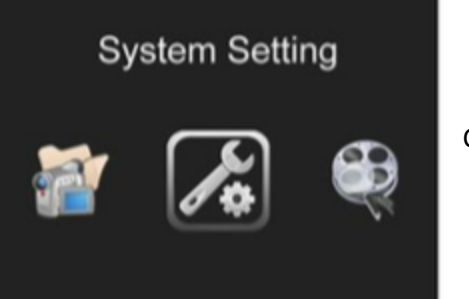

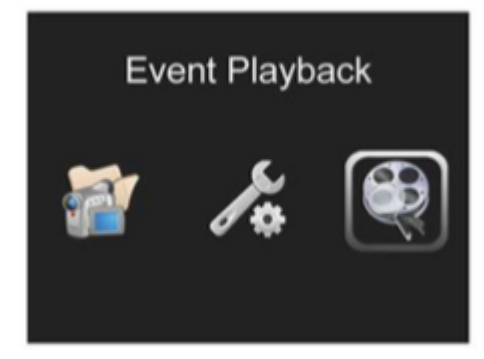

Reproducción de eventos

# **3.8 Configuración del grabador**

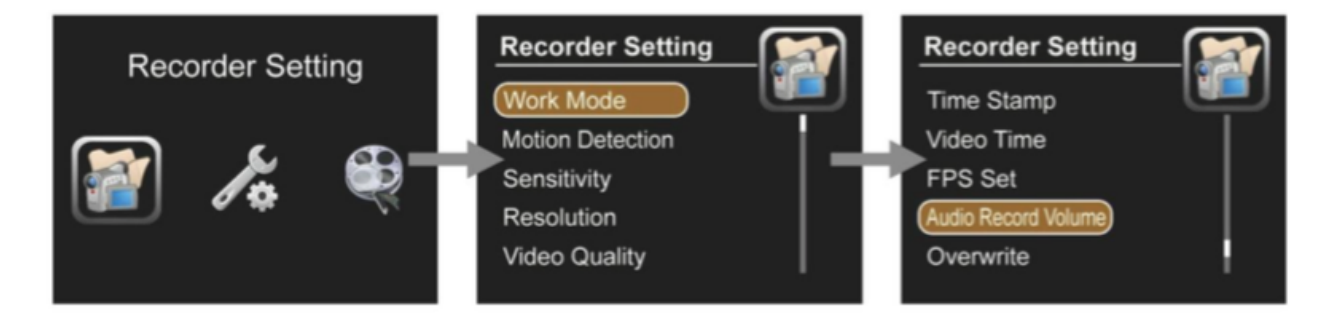

#### **Modo de trabajo**

Video: Grabación de videos Foto: Captura de fotografías Audio: Grabación de audio

#### **Detección de movimiento**

Off: Detección de movimiento desactivada On: Detección de movimiento activada

#### **Sensibilidad**

Alto: Sensibilidad alta Medio: Sensibilidad estándar Bajo: Sensibilidad baja

#### **Resolución**

720X576 720X480 640X480 

#### **Calidad de video**

Alto: Resolución alta Medio: Resolución estándar Bajo: Resolución baja

#### **Marca de tiempo**

Off: La marca de tiempo no se mostrará en la pantalla On: La marca de tiempo se mostrará en la pantalla

#### **Tiempo de video**

Duración de la grabación de video

5 minutos

10 minutos

15 minutos

30 minutos

60 minutos

# **Ajuste de FPS**

15 PS: 15 fotogramos por segundo 30 FPS: 30 fotogramas por segundo

#### **Volumen del audio**

Trabajar con modo de grabación de audio

Se pueden ajustar 10 niveles

#### **Sobre escritura**

- Off: La grabación se detendrá cuando el disco esté lleno
- On: La grabación sobrescribirá archivos de videos anteriores cuando el disco este lleno

# **3.9 Configuración del sistema**

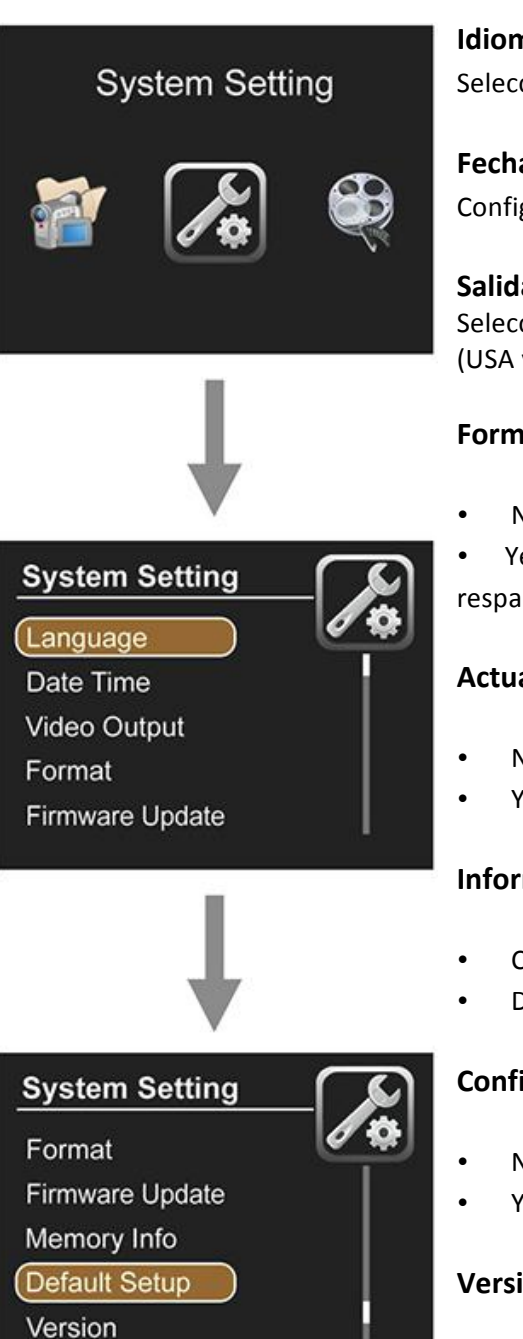

#### **Idioma**

Seleccione el idioma de operación

#### **Fecha y hora**

Configure la fecha y hora, presione OK para confirmar

#### **Salida de video**

Seleccione el formato de video de TV que requiere su región PAL (USA y Japón y Brasil) o NTSC (Resto del mundo)

#### **Formato**

- No: El sistema no formateará la tarieta SD Yes: El sistema formateará la tarjeta SD(Precaución: Porfavor
- respalde los datos de la tarjeta SD antes de operar)

# **Actualización de firmware**

- No: El sistema no actualizará el firmware
- Yes: El sistema actualizará el firmware

# **Información de memoria**

- Completo (ALL): La capacidad total de la tarjeta SD
- Disponible: La capacidad de la tarjeta SD esta disponible

# **Configuración predeterminada**

- No: Dejar la configuración como esta
- Yes: La fabrica restablece el sistema

#### **Versión**

Booc: 12.11.05(Versión suave)

# **3.10 Borrar archivos**

Porfavor asegúrese de querer eliminar los archivos, los archivos no se encontraran después de eliminarlos

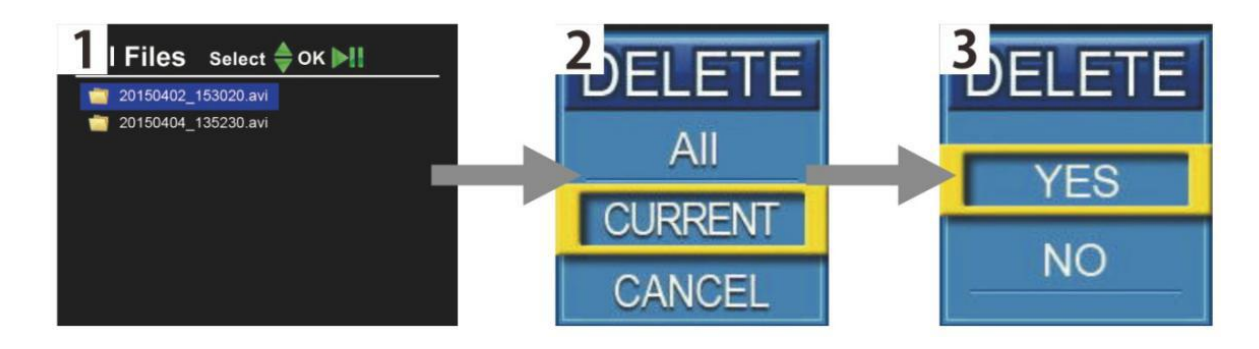

- Presione "REPRODUCCION" para encontrar los archivos
- Presione "menú" para elegir el archivo que desea eliminar, uno y todos
- Presione "OK" para eliminarlo

# **4. Contador de metros (opcional)**

5.0m

1. Presione el botón "METRICA / IMPERIAL" para alternar la unidad métrica e imperial

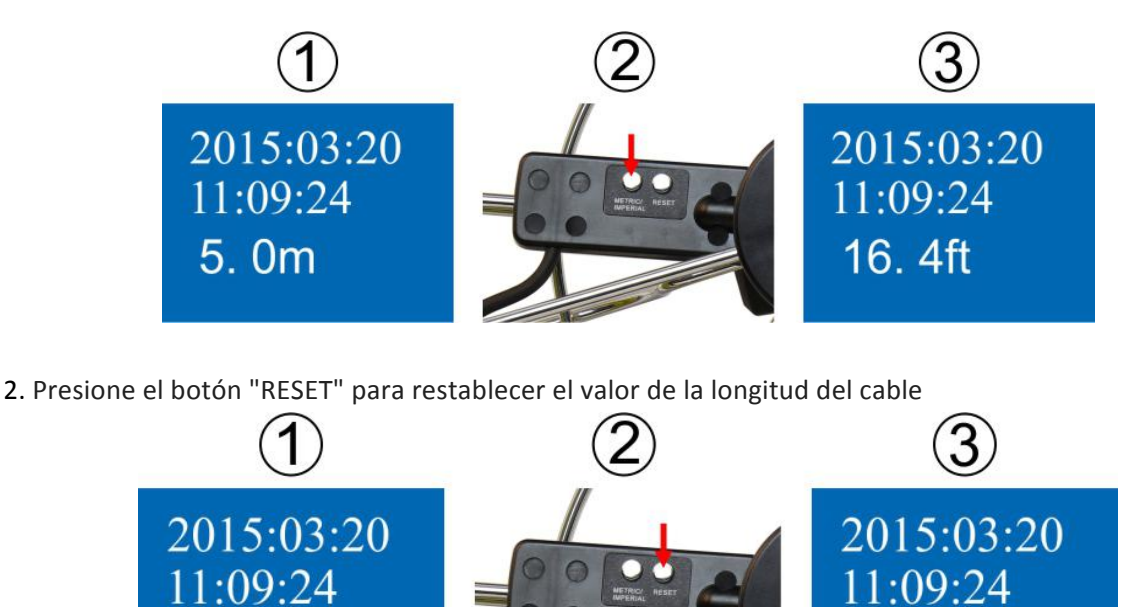

3. Presione el botón "MÉTRICO/IMPERAL" por 3 segundos, el numero del contador de metros desaparece; presione el botón otra vez por 3 segundos, el numero del contador de metros aparece..

 $0.0<sub>m</sub>$ 

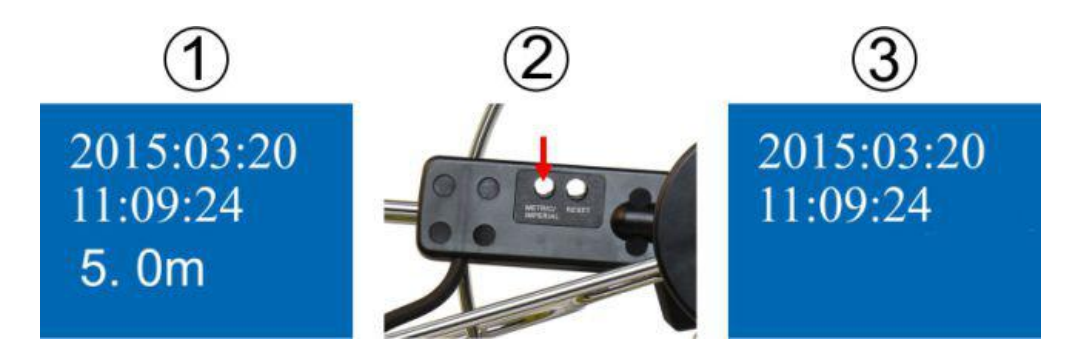

# **5. Receptor (opcional)**

1.La cámara con el transmisor funciona con el receptor. Cuando está equipado con cámara con transmisor, puede funcionar con un receptor de 512Hz para detectar la ubicación de la cámara.

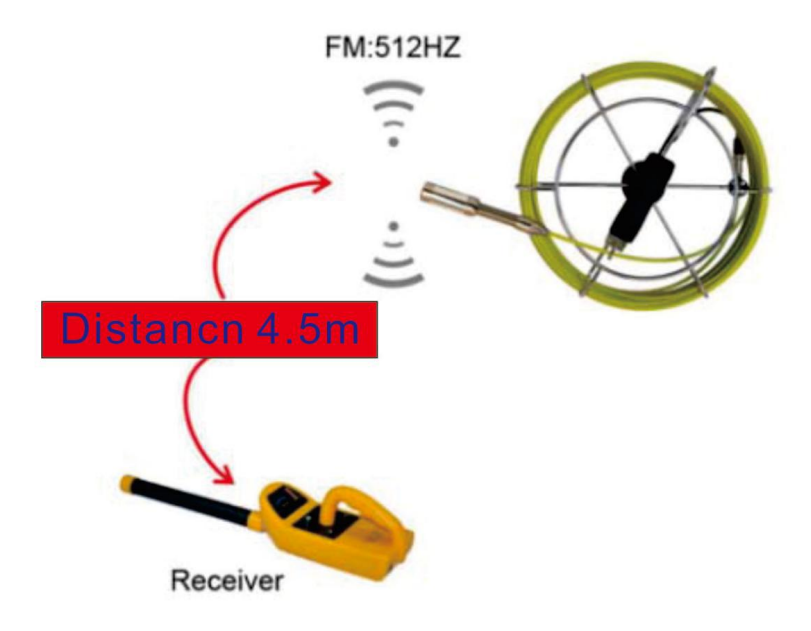

# **6. Teclado (opcional)**

#### **6.1 Montaje del teclado**

- 1. Inserte el conector USB del teclado en el conector "USB de teclado"
- 2. Escriba las letras en el teclado
- 3. Las letras se mostrarán en la pantalla

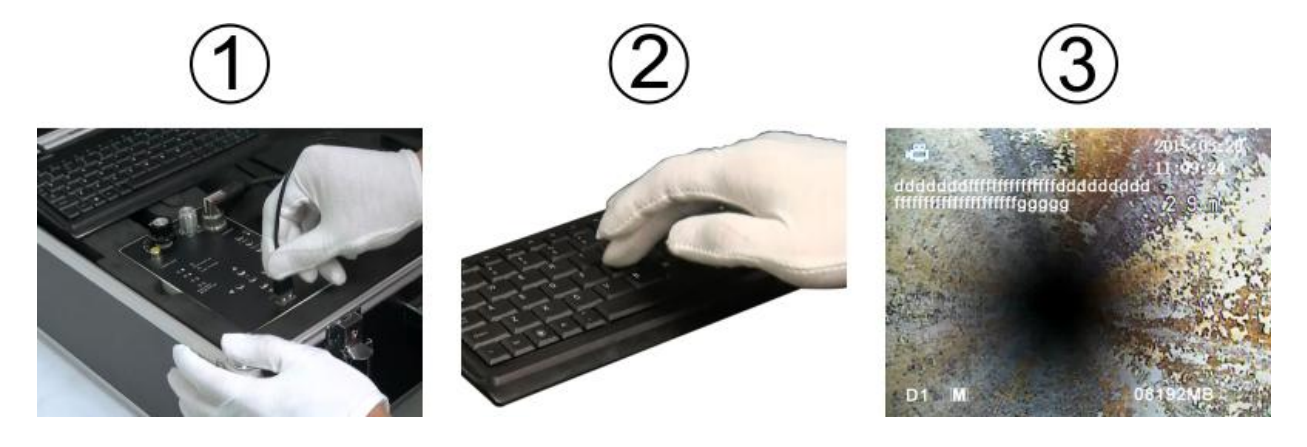

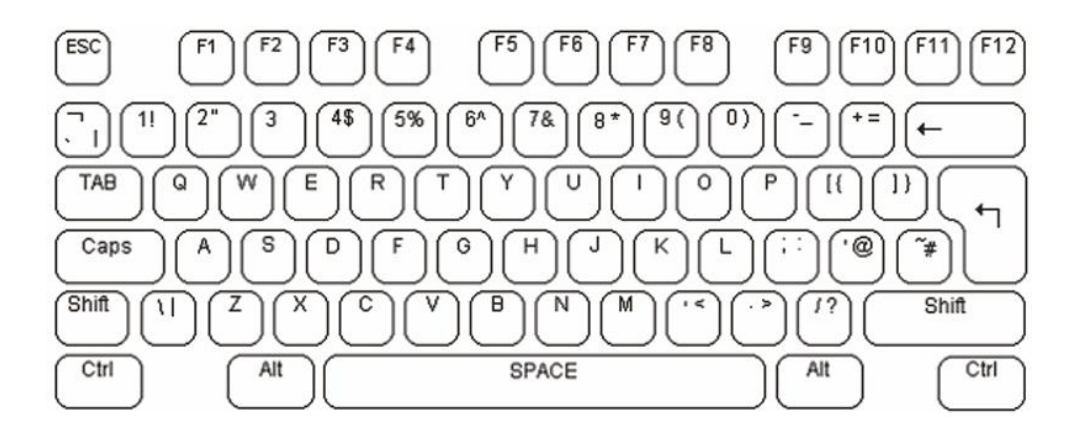

La fuente y el tamaño del texto son fijos y no se pueden cambiar. La operación básica de la unidad de superposición de texto es directa. Un cursor de subrayado parpadeante indica la posición actual de la pantalla. Este cursor se puede mover a la pantalla con las teclas del cursor del teclado. El cursor se ajustará a la pantalla izquierda y derecha, arriba y abajo. Si no se presiona ninguna tecla, el cursor desaparecerá después de aproximadamente diez segundos. La unidad de superposición de texto de video usa el mapeo de teclado estándar de EE. UU. Mapeo de teclado estándar de EE. UU. Utilizado por la unidad de superposición de texto de video. Por defecto, todas las unidades de EE.UU se suministran con esto. Los caracteres alfanuméricos en la sección QWERTY del teclado y las teclas del teclado numérico se pueden escribir directamente en la pantalla como se esperaría normalmente. Cada tecla de carácter alfabético suele ser minúscula. Los caracteres en mayúsculas se pueden escribir manteniendo presionada la tecla shift o presionando la tecla BLOQ MAYÚS.Los indicadores LED del teclado serán iluminados por la unidad. Para salir del modo BLOQ MAYÚS, presione la tecla nuevamente. Para eliminar un personaje de la pantalla, use la tecla de retroceso y la tecla Eliminar. Esto reemplazará el carácter inmediatamente a la izquierda de la posición actual del cursor con un espacio en blanco y moverá el cursor a esa posición. La tecla Eliminar no tiene función. Las teclas Inicio y Fin mueven la posición del cursor hacia la izquierda y hacia la derecha de la línea actual en la pantalla. La tecla Retorno mueve el cursor al comienzo de la siguiente línea. La unidad de superposición de texto de video funciona en dos modos. En el primer modo, el texto se superpone a la señal de entrada de video. Cuando se elimina la señal de video, la unidad cambia automáticamente a generar su propia señal de video interna de fondo gris oscuro y volverá al video externo cuando se vuelva a conectar. En el segundo modo, la unidad genera internamente su propia señal de video, pero ignora la señal de video externa. Todos los comandos de teclado funcionan de la misma manera en ambos modos. Para cambiar de modo, use la tecla F3 como se muestra en la tabla de comandos a continuación. Cada página puede tener este modo establecido de forma independiente.

lfonso Reyes #2612 Col. Del Paseo Residencial (81) 8115-1400 / LADA SIN COSTO 01 800 087 4375 www.twilight.mx ventas@twilight.mx d. Connexity, P. 7, Of. 704 Mty, N.L., 64920

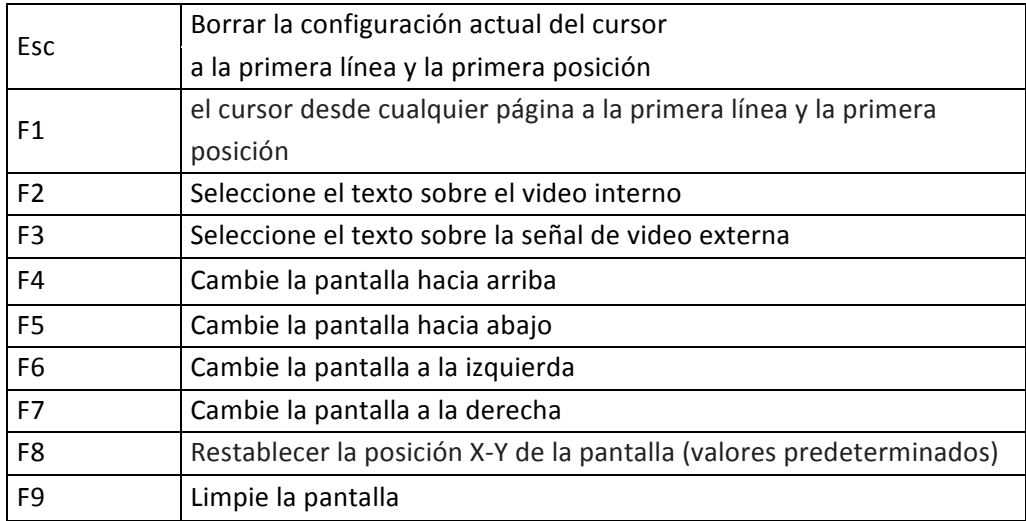

La unidad de superposición de texto de video divide su pantalla entre cuatro en páginas de pantalla. El texto escrito en cada una de estas páginas se almacenará en la memoria no volátil de la unidad hasta que se sobrescriba. No hay un ícono que se muestre en la pantalla que muestre cual página esta seleccionada actualmente. Para moverse entre las páginas de la pantalla, use las teclas de página arriba y página abajo o la página hacia arriba se mueve hacia la página1. La página hacia abajo se mueve hacia la página 4. Para borrar la página de la pantalla del texto, presione F9.

#### **7. Guía para resolver problemas**

# **Fallas comunes & reparación**

Si el sistema falla, consulte la guía de solución de problemas. Video sin sonido

- No conecto el micrófono o hay fallas en el micrófono.
- No conecto el auricular o hay fallas en el auricular
- Caja de control DVR anormal

#### **No se puede ingresar la letra**

- Demasiado rápido para reiniciar la caja de control
- Hay fallas en el enchufe USB de la caja de control
- Hay fallas en el teclado
- Hay fallas en la PCB de la caja de control

#### Capaz de ingresar, pero sin imagen

- 1.5 M conectan desconexiones de cables
- Hay fallas en la instalación de la cámara o daño de la cámara.
- Cuando presiona F2, la imagen ya ha cambiado al modo sin imagen, presione F3 para regresar al modo de escritura
- Tablero de PCB de la caja de control anormal

## **Error de visualización del tiempo**

• Tablero de control DVR tablero anormal

#### AV1 sin imagen, AV2 se muestra normalmente

Caja de control DVR anormal

#### **AV1 sin imagen, AV2 sin imagen**

- Si 1.5 m conecta el cable entre la rueda del cable y la caja de control
- i La cabeza de la cámara se atornilla fuertemente?
- El contacto tipo aviación de la caja de control que al conectarse permite monitorear perdidas
- Hay fallas en el monitor
- Hay fallas en la caja de control DVR

#### **La batería no puede ser cargada**

- El cargador no se insertó correctamente o hay fallas en el enchufe AC
- Por favor no use un cargador no original
- Hay fallas en el cargador
- Daño de la batería Li-on

# **El poder de la batería se agota rápidamente**

- Utilice la batería en potencia completa
- La capacidad de la batería es baja

# **La tarjeta SD no funciona**

- No inserto la tarjeta SD correctamente
- El interruptor de protección de escritura de la tarjeta SD esta abierto.
- La tarieta SD esta llena, reemplace la tarieta SD o transfiera los archivos al espacio libre
- Daño en la ranura de la tarieta SD

#### Se enciende pero no tiene energía

- La batería se desconecta
- El fusible no se instaló o el fusible se rompió
- Hay fallas en la caja de control del DVR

#### La cámara LED no puede encenderse

- La cámara no se instaló correctamente
- Hay fallas en el cabezal de la cámara
- Hay fallas en la rueda del cable
- Hay fallas en la placa PCB de la caja de control

#### **El monitor no se puede mostrar**

- No enciende el monitor
- El monitor esta desconectado
- Hay fallas en el monitor
- Hay fallas en la caja de control